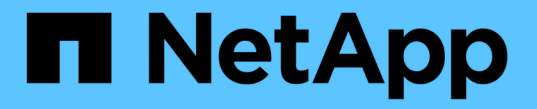

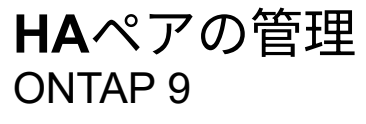

NetApp April 24, 2024

This PDF was generated from https://docs.netapp.com/ja-jp/ontap/high-availability/index.html on April 24, 2024. Always check docs.netapp.com for the latest.

# 目次

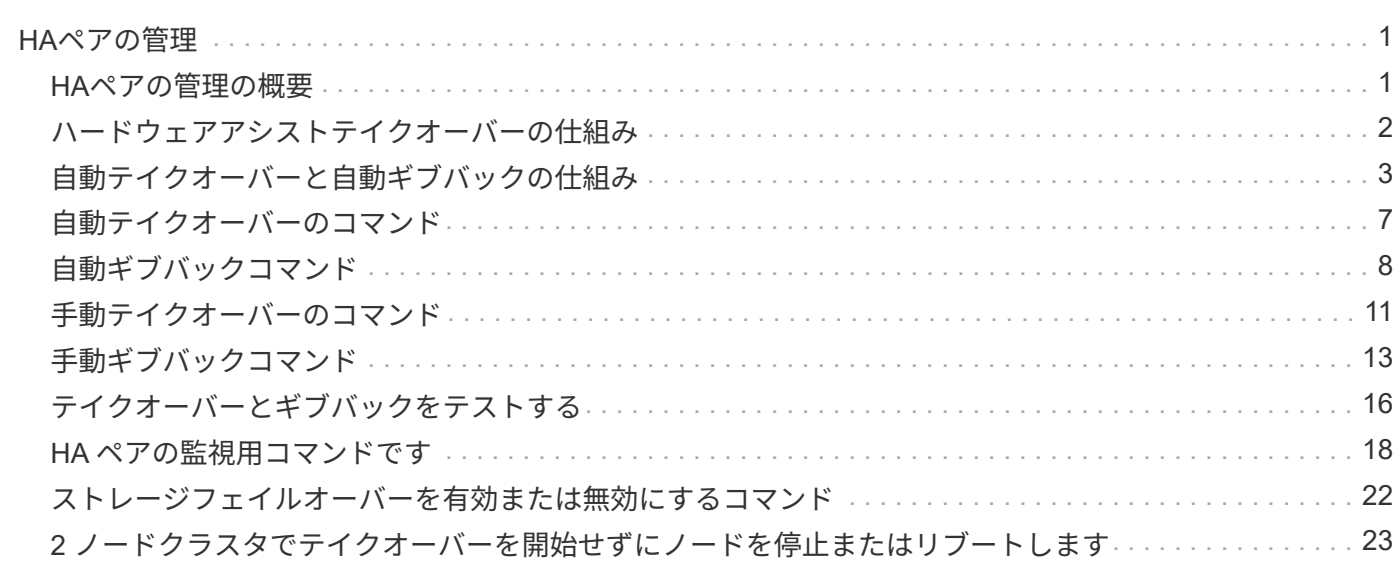

# <span id="page-2-0"></span>**HA**ペアの管理

#### <span id="page-2-1"></span>**HA**ペアの管理の概要

クラスタノードは、フォールトトレランスとノンストップオペレーションを実現するた めにハイアベイラビリティ(HA)ペアとして構成されます。ノードに障害が発生した 場合や定期的なメンテナンスのためにノードを停止する必要がある場合、パートナーが ストレージをテイクオーバーしてデータの提供を継続できます。ノードがオンラインに 戻ったら、パートナーはストレージをギブバックします。

HA ペアコントローラ構成は、対応する FAS / AFF ストレージコントローラ(ローカルノードとパートナーノ ード)のペアで構成されます。これらの各ノードは、もう一方のディスクシェルフに接続されます。HA ペア の一方のノードでエラーが発生し、データの処理が停止すると、パートナーによって障害ステータスが検出さ れ、そのコントローラからすべてのデータ処理がテイクオーバーされます。

\_Takeover は、ノードがパートナーのストレージの制御を引き継ぐプロセスです。

*giveback* は、ストレージがパートナーに返されるプロセスです。

デフォルトでは、テイクオーバーは次のいずれかの状況で自動的に実行されます。

- パニック状態になるノードでソフトウェアまたはシステムの障害が発生した場合HA ペアコントローラ は、対応するパートナーノードに自動的にフェイルオーバーします。パートナーがパニック状態から回復 してブートされると、ノードで自動的にギブバックが実行されてパートナーが通常の動作状態に戻りま す。
- ノードでシステム障害が発生し、ノードをリブートできない。たとえば、電源の喪失によってノードに障 害が発生した場合、 HA ペアコントローラがパートナーノードに自動的にフェイルオーバーされ、稼働し ているストレージコントローラからデータが提供されます。

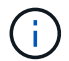

ノードのストレージへの電源も同時に喪失した場合は、標準テイクオーバーは実行できませ ん。

- ノードのパートナーからハートビートメッセージが届かない場合この状況は、パートナーでハードウェア 障害またはソフトウェア障害(インターコネクト障害など)が発生してパニック状態にならなかったが、 正常に機能しなくなった場合に発生することがあります。
- を使用せずに一方のノードを停止した場合 -f または -inhibit-takeover true パラメータ

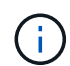

クラスタHAが有効な2ノードクラスタで、を使用してノードを停止またはリブートする ‑inhibit‑takeover true パラメータを指定すると、クラスタHAを無効にしてからオンラ インのままにするノードにイプシロンを割り当てないかぎり、両方のノードでデータの提供が 停止します。

- を使用せずに一方のノードをリブートした場合 ‑inhibit‑takeover true パラメータ( ‑onboot のパ ラメータ storage failover コマンドはデフォルトで有効になっています)。
- リモート管理デバイス(サービスプロセッサ)でパートナーノードの障害が検出されました。これは、ハ ードウェアアシストテイクオーバーを無効にした場合は該当しません。

を使用してテイクオーバーを手動で開始することもできます storage failover takeover コマンドを実

行します

クラスタの耐障害性と診断の強化

ONTAP 9.9.1以降では、耐障害性と診断機能が次のように追加され、クラスタの運用が改善されています。

- ポートの監視と回避:2ノードスイッチレスクラスタ構成では、全体的なパケット損失(接続の損失)が 発生するポートを回避します。ONTAP 9.8.1以前では、この機能はスイッチ経由の構成でのみ使用できま した。
- ノードの自動フェイルオーバー:クラスタネットワーク経由でデータを提供できないノードは、ディスク を所有しないでください。パートナーが健全な場合は、代わりに HA パートナーにテイクオーバーする必 要があります。
- 接続の問題を分析するコマンド:次のコマンドを使用して、パケット損失が発生しているクラスタパスを 表示します。 network interface check cluster-connectivity show

### <span id="page-3-0"></span>ハードウェアアシストテイクオーバーの仕組み

デフォルトで有効になっているハードウェアアシストテイクオーバー機能では、ノード のリモート管理デバイス(サービスプロセッサ)を使用してテイクオーバー処理を高速 化できます。

リモート管理デバイスで障害が検出されると、パートナーのハートビートの停止を ONTAP が認識するのを待 たずに、迅速にテイクオーバーが開始されます。この機能を有効にしないと障害が発生した場合、ノードから ハートビートが届かなくなったことをパートナーで認識するまでは待機状態となり、ハートビートがなくなっ たことを確認してからテイクオーバーが開始されます。

ハードウェアアシストテイクオーバー機能では、次のプロセスを使用してこの待機時間が回避されます。

1. リモート管理デバイスは、特定の種類の障害についてローカルシステムを監視します。

2. 障害が検出されると、リモート管理デバイスからパートナーノードにすぐにアラートが送信されます。

3. アラートを受け取ったあと、パートナーでテイクオーバーが開始されます。

ハードウェアアシストテイクオーバーをトリガーするイベント

リモート管理デバイス(サービスプロセッサ)から受信するアラートの種類によっては、パートナーノードで テイクオーバーが生成される場合があります。

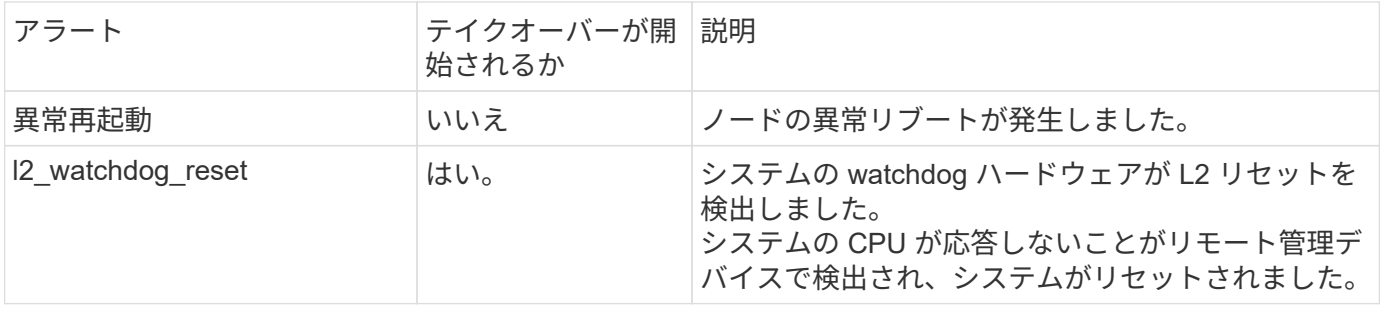

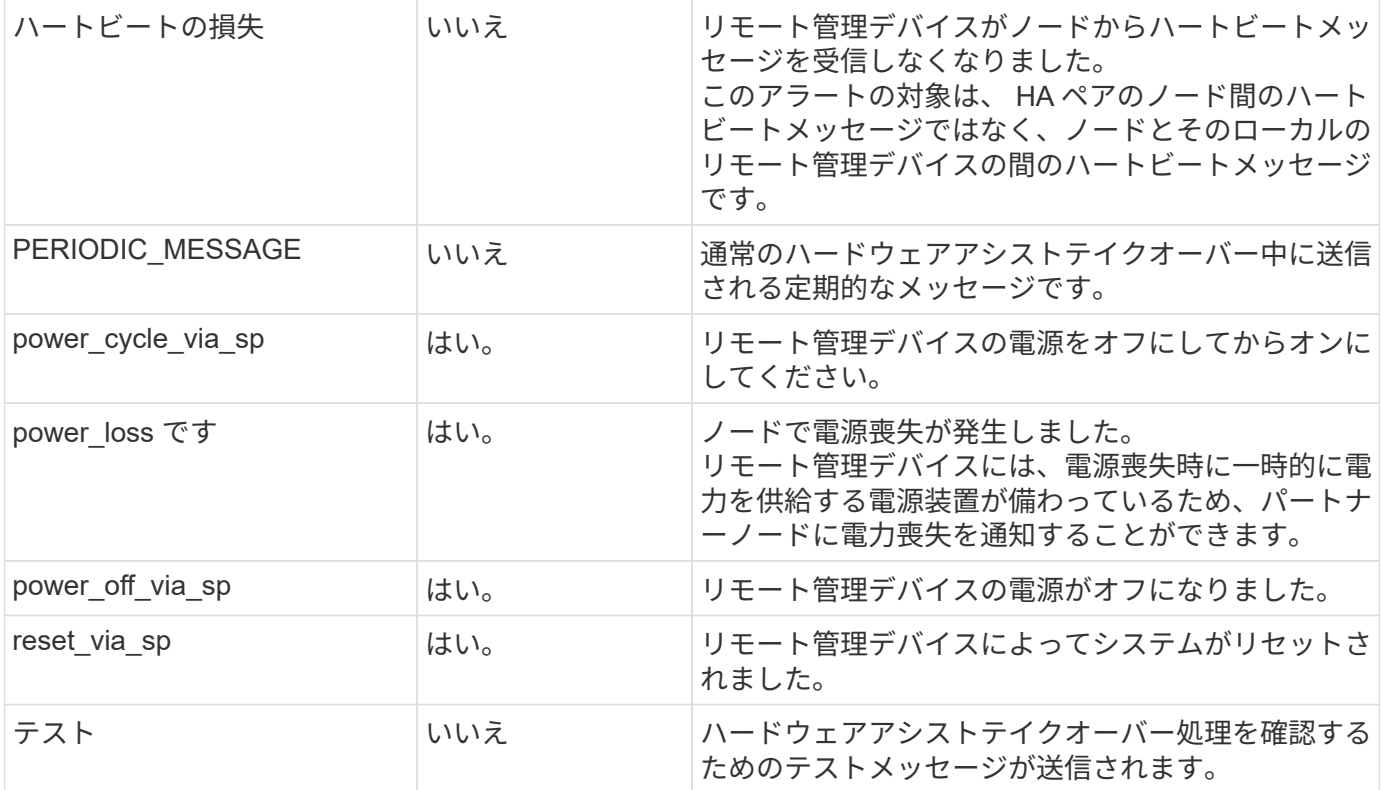

### <span id="page-4-0"></span>自動テイクオーバーと自動ギブバックの仕組み

自動テイクオーバー処理と自動ギブバック処理を組み合わせて使用することで、クライ アントの停止を短くしたり回避したりできます。

デフォルトでは、 HA ペアの一方のノードでパニック、リブート、または停止が発生すると、パートナーノー ドに自動的にテイクオーバーされ、影響を受けたノードのリブート時にストレージが戻されます。その後、 HA ペアが通常の動作状態に戻ります。

自動テイクオーバーは、いずれかのノードが応答しなくなった場合にも実行されます。

自動ギブバックがデフォルトで実行されます。ギブバックによるクライアントへの影響を制御する場合は、自 動ギブバックを無効にしてを使用します storage failover modify -auto-giveback false -node <node> コマンドを実行します自動ギブバックは、トリガーされた状況に関係なく実行されます。パートナー ノードでは、で制御される一定の時間待機します -delay- seconds のパラメータ storage failover modify コマンドを実行しますデフォルトの遅延は 600 秒です。ギブバックを遅らせることで、このプロセ スでは短時間の停止が 2 回発生します。テイクオーバー時とギブバック時の 2 回です。

これにより、次の処理に必要な時間を含む 1 回の長時間の停止が回避されます。

- テイクオーバー処理
- テイクオーバーされたノードがブートし、ギブバック可能な状態になります
- ギブバック処理

ルート以外のアグリゲートで自動ギブバックが失敗した場合、自動的にあと 2 回ギブバックが試行されま す。

テイクオーバープロセスでは、パートナーノードがギブバック可能な状態になる前に自動ギブ バックプロセスが開始されます。自動ギブバックプロセスの期限内にパートナーノードがギブ バック可能な状態にならないと、タイマーがリスタートします。その結果、パートナーノード がギブバック可能な状態になってから実際にギブバックが実行されるまでの時間が自動ギブバ ック時間よりも短くなる可能性があります。

#### テイクオーバー時の動作

 $\bigcirc$ 

パートナーをテイクオーバーしたノードは、パートナーのアグリゲートとボリュームのデータを引き続き提供 および更新します。

テイクオーバープロセスの実行中は次の手順が実行されます。

1. ユーザが開始したネゴシエートテイクオーバーの場合は、集約されたデータがパートナーノードからテイ クオーバーを実行中のノードに移動されます。短時間の停止は、各アグリゲート(ルートアグリゲートを 除く)の現在の所有者がテイクオーバーノードに切り替わったときに発生します。ただし、アグリゲート の再配置を伴わないテイクオーバーに比べると短時間で済みます。

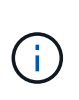

パニック時のネゴシエートテイクオーバーは実行できません。 テイクオーバーが発生する 原因としては、パニックに関連しない障害が考えられます。ノードとそのパートナー間の 通信が失われると、障害が発生します(ハートビート損失とも呼ばれます)。障害が原因 でテイクオーバーが発生した場合は、パートナーノードがハートビートの損失を検出する ために時間がかかるため、停止時間が長くなる可能性があります。

- 進捗状況はを使用して監視できます storage failover show‑takeover コマンドを実行します
- を使用すると、このテイクオーバーインスタンスの実行中にアグリゲートの再配置を実行しないこと ができます ‑bypass‑optimization パラメータと storage failover takeover コマンドを実 行します

計画的テイクオーバー処理では、クライアントの停止を最小限にするため、アグリゲートが順に再配 置されます。アグリゲートの再配置を省略すると、計画的テイクオーバーの際のクライアントの停止 時間が長くなります。

- 2. ユーザが開始したネゴシエートテイクオーバーの場合は、ターゲットノードが正常にシャットダウンさ れ、そのあとにルートアグリゲートと手順 1 で再配置されなかったアグリゲートのテイクオーバーが実行 されます。
- 3. LIFのフェイルオーバールールに基づいて、ターゲットノードからテイクオーバーノード、またはクラス タ内の他のノードにデータLIF(論理インターフェイス)が移行されます。を使用すると、LIFの移行を回 避できます ‑skip‑lif-migration パラメータと storage failover takeover コマンドを実行しま すユーザが開始したテイクオーバーの場合、ストレージのテイクオーバーの開始前にデータLIFが移行さ れます。 パニック状態や障害発生時には、データLIFとストレージが一緒に移行されます。
- 4. テイクオーバーの発生時に既存の SMB セッションが切断されます。

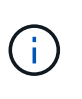

SMB プロトコルの性質上、すべての SMB セッションは中断されます( Continuous Availability プロパティが設定された共有に接続している SMB 3.0 セッションを除く )。SMB 1.0 および SMB 2.x のセッションは、テイクオーバー後に再接続できないため、 テイクオーバー時に停止が発生し、一部のデータが失われる可能性があります。

5. 継続的な可用性が有効な共有に対する SMB 3.0 セッションは、テイクオーバー後に元の共有に再接続で きます。サイトで SMB 3.0 を使用して Microsoft Hyper-V に接続している場合、関連付けられている共有 で継続的な可用性プロパティが有効になっていれば、テイクオーバー時にそれらのセッションは停止され ません。

テイクオーバーを実行中のノードがパニック状態になった場合の動作

テイクオーバーを実行中のノードが、テイクオーバーを開始してから 60 秒以内にパニック状態になると、次 のような状態になります。

- パニックが発生したノードがリブートします。
- リブートしたノードではセルフリカバリ処理が実行され、テイクオーバーモードではなくなります。
- フェイルオーバーが無効になります。
- パートナーの一部のアグリゲートをまだ所有している場合は、ストレージフェイルオーバーを有効にした あとに、を使用してそれらのアグリゲートをパートナーに戻します storage failover giveback コ マンドを実行します

ギブバック時の動作

 $\sf (i)$ 

問題が解決されるか、パートナーノードがブートされるか、ギブバックが開始されると、ローカルノードから パートナーノードに所有権が戻されます。

通常のギブバック処理は次のように実行されます。ここでは、ノード A にノード B がテイクオーバーされて いますノード B の問題が解決され、データの提供を再開できる状態になっている。

- 1. ノードBの問題が解決され、次のメッセージが表示されます。 Waiting for giveback
- 2. によってギブバックが開始されます storage failover giveback コマンドを使用するか、自動ギブ バック(設定されている場合)を使用します。これにより、ノード B のアグリゲートおよびボリュームの 所有権をノード A からノード B に戻すプロセスが開始されます
- 3. ノード A から最初にルートアグリゲートの制御が戻されます。
- 4. ノード B を通常の動作状態に戻すためのブートプロセスが完了します。
- 5. ノード B のブートプロセスでルート以外のアグリゲートを受け取れる状態になった時点で、すぐに他のア グリゲートの所有権を戻すプロセスが開始されます。ギブバックが完了するまでの間に、それらの所有権 がノード A から 1 つずつ戻されます。を使用して、ギブバックの進捗を監視できます storage failover show-giveback コマンドを実行します

。 storage failover show-giveback コマンドでは、ストレージフェイルオーバーの ギブバック処理中に発生するすべての処理に関する情報が表示されるわけではありません (また、そのような意図はありません)。を使用できます storage failover show コ マンドを使用して、ノードの現在のフェイルオーバーステータス(ノードが完全に機能し ているか、テイクオーバーが可能か、ギブバックが完了したかなど)に関するその他の詳 細情報を表示します。

各アグリゲートの I/O は、そのアグリゲートのギブバックが完了したあとに再開されます。これにより、 アグリゲートの全体的な停止時間が短くなります。

#### テイクオーバーおよびギブバックに対する **HA** ポリシーの影響

ONTAP は、 CFO (コントローラフェイルオーバー)と SFO (ストレージフェイルオーバー)の HA ポリシ

ーをアグリゲートに自動的に割り当てます。このポリシーは、アグリゲートとそのボリュームでストレージフ ェイルオーバー処理がどのように実行されるかを決定します。

CFO と SFO の 2 つのうち、どちらが割り当てられているかによって、 ONTAP がストレージフェイルオーバ ーおよびギブバック処理で使用するアグリゲートの制御順序が決まります。

CFO および SFO という用語は、ストレージフェイルオーバー(テイクオーバーとギブバック)処理を表すこ ともありますが、実際はアグリゲートに割り当てられる HA ポリシーのことを表しています。たとえば、 SFO アグリゲートや CFO アグリゲートという表現は、単にアグリゲートに割り当てられた HA ポリシーを指 しています。

HA ポリシーは、テイクオーバー処理とギブバック処理に次のように影響します。

- ONTAP システムで作成されたアグリゲート(ルートボリュームを含むルートアグリゲートを除く)に は、 SFO の HA ポリシーが割り当てられます。手動で開始されたテイクオーバーでは、テイクオーバー 前に SFO (ルート以外)アグリゲートをパートナーに順番に再配置することで、パフォーマンスが最適 化されます。ギブバック処理では、テイクオーバーされたシステムがブートして管理アプリケーションが オンラインになり、ノードがアグリゲートを受け取れる状態になってから、アグリゲートが順番にギブバ ックされます。
- アグリゲートの再配置処理では、アグリゲートのディスク所有権が再割り当てされ、ノードの制御がパー トナーに移るため、 SFO の HA ポリシーが割り当てられたアグリゲートだけが再配置の対象になりま す。
- ルートアグリゲートには常に CFO の HA ポリシーが割り当てられ、ギブバック処理の開始時にアグリゲ ートがギブバックされます。これは、テイクオーバーされたシステムをブートできるようにするために必 要です。その他のすべてのアグリゲートは、テイクオーバーされたシステムのブートプロセスが完了して 管理アプリケーションがオンラインになり、ノードがアグリゲートを受け取れる状態になってから、順番 にギブバックされます。

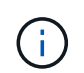

アグリゲートの HA ポリシーを SFO から CFO に変更する処理はメンテナンスモードの処理で す。この設定は、カスタマーサポート担当者から指示がないかぎり変更しないでください。

#### バックグラウンド更新がテイクオーバーとギブバックに与える影響

ディスクファームウェアのバックグラウンド更新による HA ペアのテイクオーバー、ギブバック、およびアグ リゲートの再配置の処理に対する影響は、処理がどのように開始されたかによって異なります。

ディスクファームウェアのバックグラウンド更新によるテイクオーバー、ギブバック、およびアグリゲートの 再配置に対する影響は次のとおりです。

- いずれかのノードのディスクでディスクファームウェアのバックグラウンド更新を実行した場合、手動で 開始したテイクオーバー処理は、そのディスクでディスクファームウェアの更新が完了するまで保留され ます。ディスクファームウェアのバックグラウンド更新が 120 秒経っても完了しないと、テイクオーバー 処理は中止され、ディスクファームウェアの更新の完了後に手動で再開する必要があります。でテイクオ ーバーが開始された場合 ‑bypass‑optimization のパラメータ storage failover takeover コマ ンドをに設定します `true`デスティネーションノードでディスクファームウェアのバックグラウンド更新 を実行していても、テイクオーバーには影響しません。
- ソース(テイクオーバー)ノードのディスクでディスクファームウェアのバックグラウンド更新を実行中 の場合、を使用してテイクオーバーが手動で開始されたとき ‑options のパラメータ storage failover takeover コマンドをに設定します `immediate`テイクオーバー処理がただちに開始されま す。
- ノードのディスクでディスクファームウェアのバックグラウンド更新を実行中の場合に、そのノードがパ

ニック状態になると、パニック状態になったノードのテイクオーバーが開始されます。

- いずれかのノードのディスクでディスクファームウェアのバックグラウンド更新を実行中の場合、データ アグリゲートのギブバックは、そのディスクでディスクファームウェアの更新が完了するまで保留されま す。
- ディスクファームウェアのバックグラウンド更新が 120 秒経っても完了しないと、ギブバック処理は中止 され、ディスクファームウェアの更新の完了後に手動で再開する必要があります。
- いずれかのノードのディスクでディスクファームウェアのバックグラウンド更新を実行中の場合、アグリ ゲートの再配置処理は、そのディスクでディスクファームウェアの更新が完了するまで保留されます。デ ィスクファームウェアのバックグラウンド更新が 120 秒経っても完了しないと、アグリゲートの再配置処 理は中止され、ディスクファームウェアの更新の完了後に手動で再開する必要があります。アグリゲート の再配置をで開始した場合 -override-destination-checks の storage aggregate relocation コマンドをに設定します `true`デスティネーションノードでディスクファームウェアのバッ クグラウンド更新を実行していても、アグリゲートの再配置には影響しません。

### <span id="page-8-0"></span>自動テイクオーバーのコマンド

自動テイクオーバーは、サポート対象のすべての NetApp FAS 、 AFF 、 ASA プラット フォームでデフォルトで有効になります。パートナーノードのリブート、パニック、ま たは停止時に自動テイクオーバーが実行されるタイミングについては、デフォルトの動 作を変更したり制御したりする必要があります。

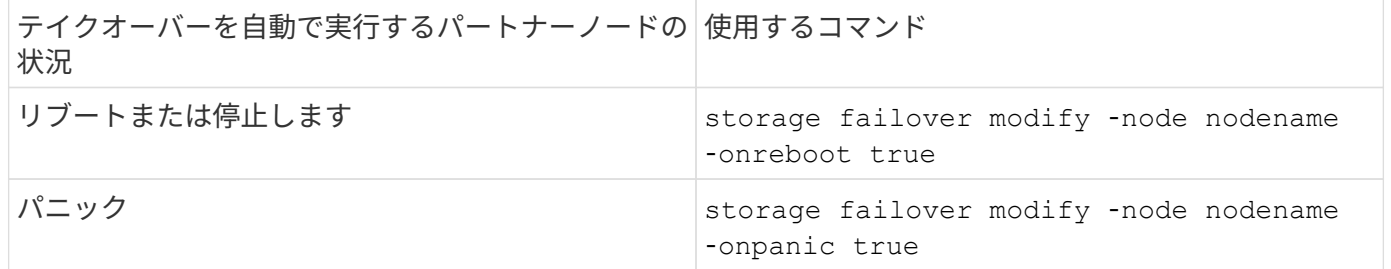

#### テイクオーバー機能が無効になっている場合は、 **E** メール通知を有効にします

テイクオーバー機能が無効になった場合に通知を受け取るようにするには、 EMS メッセージ「 takeover impossible 」の自動 E メール通知を有効にするようにシステムを設定します。

- ha.takeoverImpVersion
- ha.takeoverImpLowMem
- ha.takeoverImpDegraded
- ha.takeoverImpUnsync
- ha.takeoverImpIC
- ha.takeoverImpHotShelf
- ha.takeoverImpNotDef

### <span id="page-9-0"></span>自動ギブバックコマンド

デフォルトでは、オフラインのノードがオンラインに戻った時点でテイクオーバーパー トナーノードがストレージを自動的にギブバックするため、ハイアベイラビリティペア 関係がリストアされます。ほとんどの場合、これが望ましい動作です。自動ギブバック を無効にする必要がある場合:テイクオーバーの原因 を調査してからギブバックする場 合は、デフォルト以外の設定のやり取りについて確認しておく必要があります。

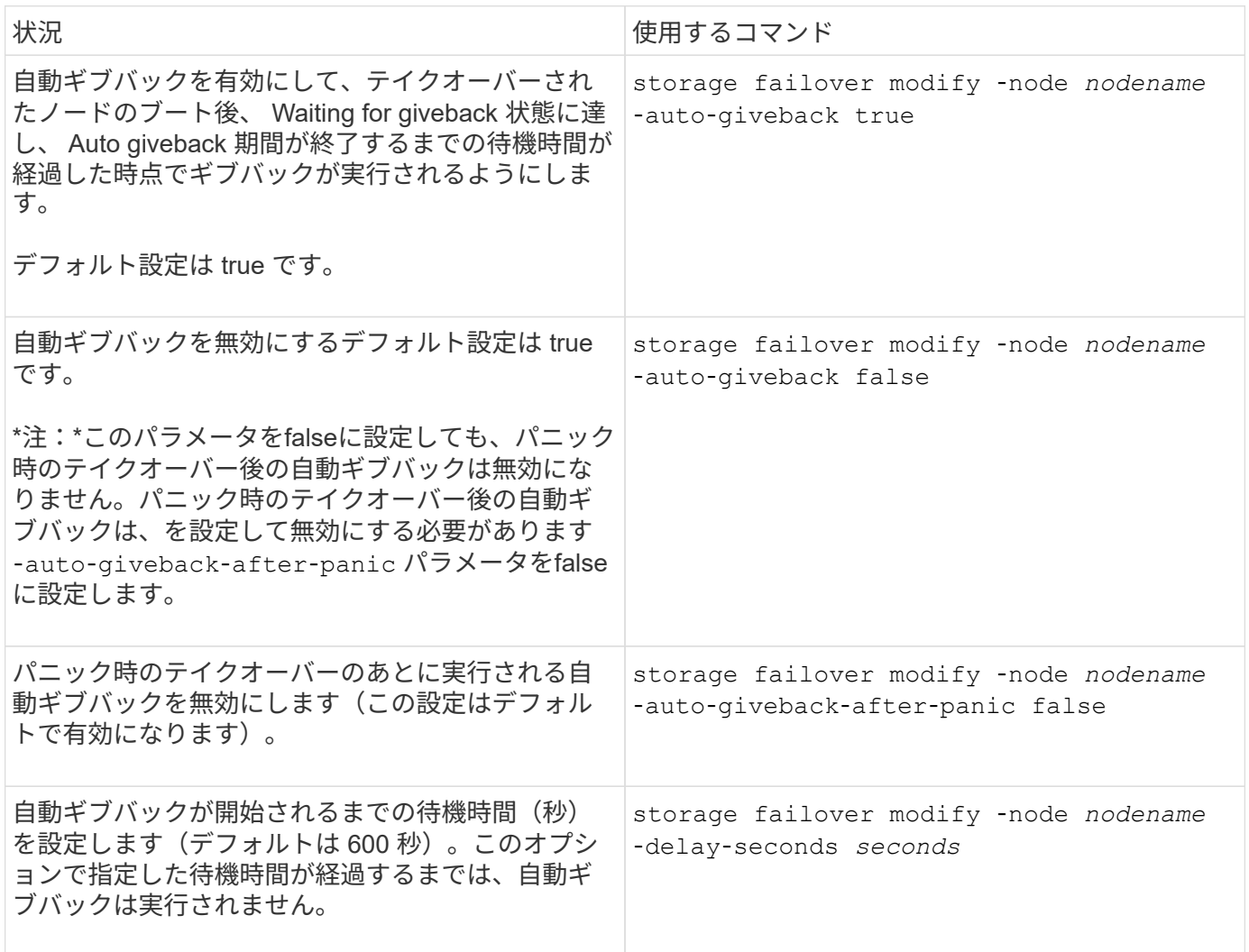

#### **storage failover modify** コマンドの設定による自動ギブバックへの影響

自動ギブバックの処理は、 storage failover modify コマンドのパラメータの設定によって異なります。

次の表に、のデフォルト設定を示します storage failover modify パニック以外のテイクオーバーイベ ントに適用されるコマンドパラメータ。

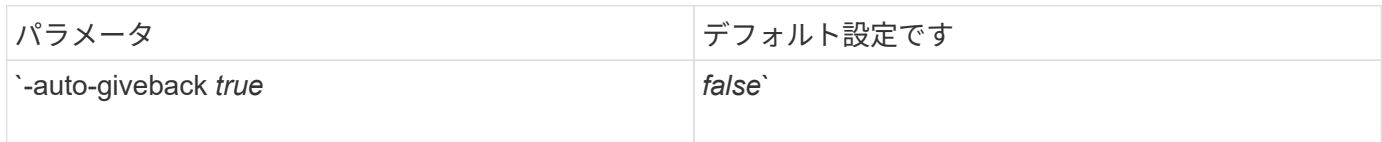

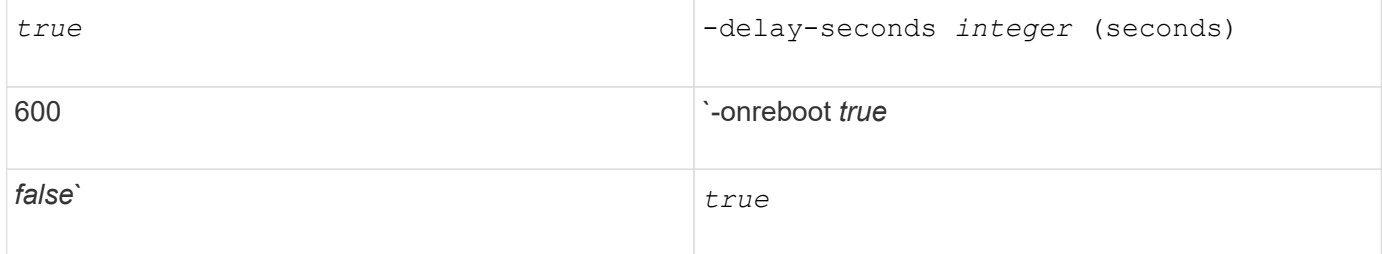

次の表に、の組み合わせを示します -onreboot および -auto-giveback パラメータは、パニック以外のテ イクオーバーイベントの自動ギブバックに適用されます。

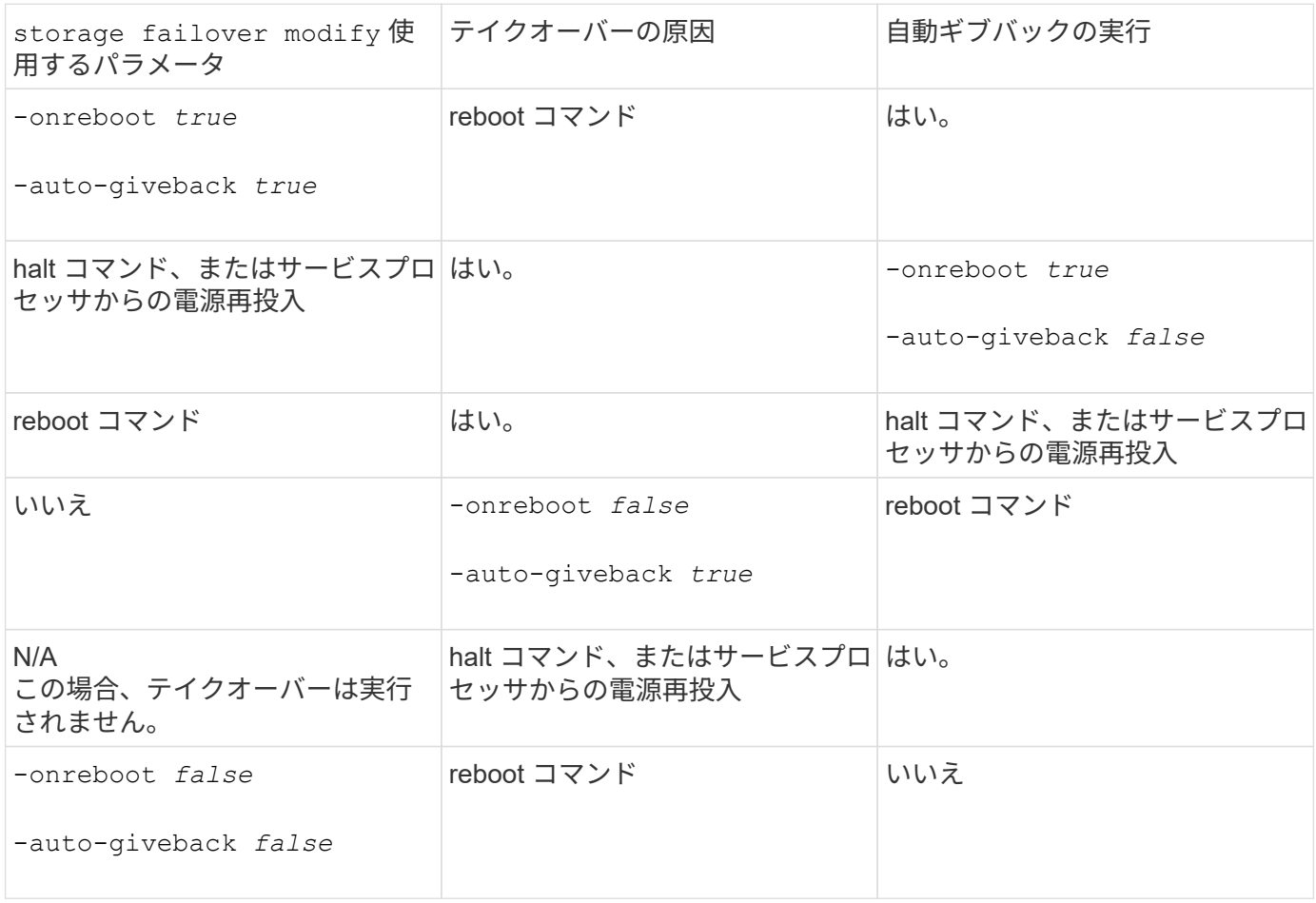

。 -auto-giveback パラメータは、パニックおよびその他すべての自動テイクオーバー後のギブバックを制 御します。状況に応じて -onreboot パラメータはに設定されます true リブートが原因でテイクオーバーが 発生すると、がどちらであるかに関係なく、常に自動ギブバックが実行されます -auto-giveback パラメー タはに設定されます true。

。 -onreboot Parameter環境 がリブートし、ONTAP から実行されたコマンドが停止します。をクリックし ます -onreboot パラメータがfalseに設定されている場合、ノードがリブートしてもテイクオーバーは実行さ れません。そのため、があるかどうかに関係なく、自動ギブバックは実行されません -auto-giveback パラ メータがtrueに設定されている。クライアントのアクセスが中断します。

#### パニック時に適用される自動ギブバックパラメータの組み合わせとその影響

次の表に、を示します storage failover modify パニック状態に適用されるコマンドパラメータは次の とおりです。

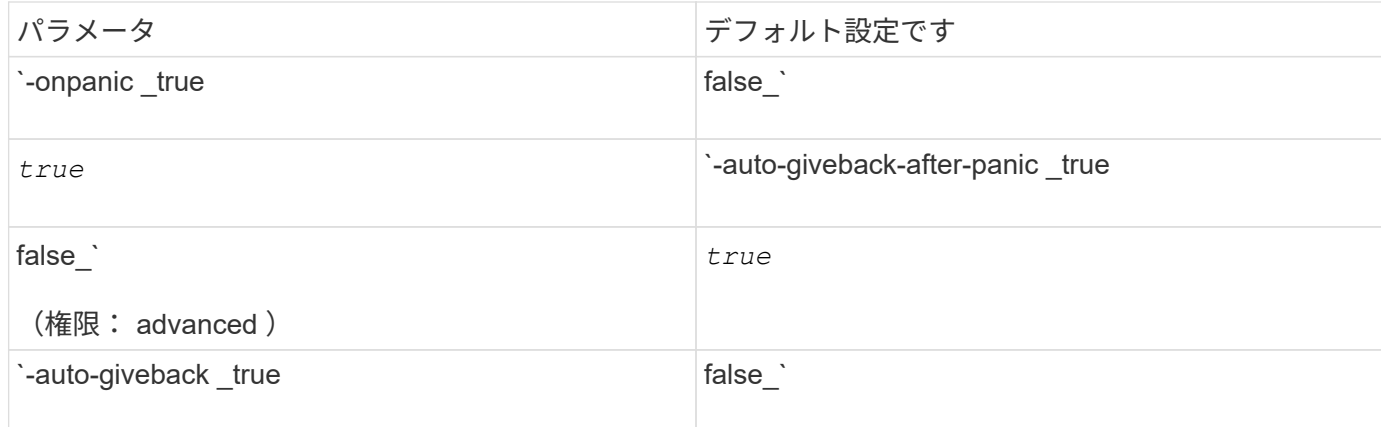

次の表に、のパラメータの組み合わせを示します storage failover modify コマンドは、パニック時の 自動ギブバックに適用されます。

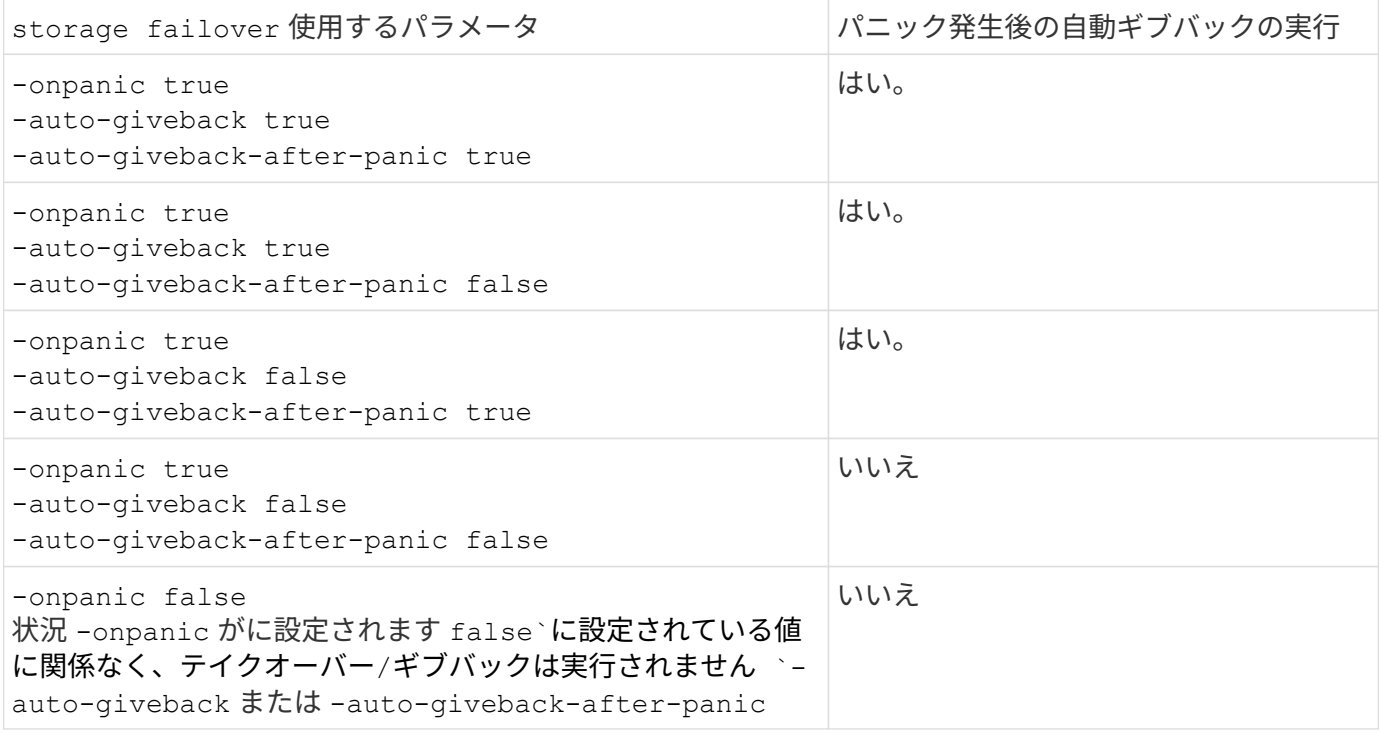

G)

G

テイクオーバーが発生する原因としては、パニックに関連しない障害が考えられます。 a\_failure は、ノードとそのパートナー間の通信が失われたときに実行されます。これは、 ートビートlost\_とも呼ばれます。障害が原因でテイクオーバーが発生した場合は、によってギ ブバックが制御されます -onfailure ではなくパラメータを使用します -auto-giveback -after-panic parameter。

ノードでパニックが発生すると、パートナーノードにパニックパケットが送信されます。 何ら かの理由でパートナーノードがパニックパケットを受信しなかった場合、パニック状態と誤っ て解釈される可能性があります。 パニックパケットを受信しなかった場合、パートナーノード は通信が失われたことだけを認識し、パニック状態になったことは通知しません。 この場合、 パートナーノードはパニック状態ではなく障害として通信の喪失を処理し、ギブバックはによ って制御されます -onfailure パラメータ(ではなく) -auto-giveback-after-panic parameter)。

詳細については、を参照してください storage failover modify パラメータについては、を参照して ください ["ONTAP](https://docs.netapp.com/us-en/ontap-cli-9141/storage-failover-modify.html) [のマニ](https://docs.netapp.com/us-en/ontap-cli-9141/storage-failover-modify.html)[ュ](https://docs.netapp.com/us-en/ontap-cli-9141/storage-failover-modify.html)[アルページ](https://docs.netapp.com/us-en/ontap-cli-9141/storage-failover-modify.html)["](https://docs.netapp.com/us-en/ontap-cli-9141/storage-failover-modify.html)。

### <span id="page-12-0"></span>手動テイクオーバーのコマンド

パートナーで保守を実施する場合、およびその他の同様の状況では、テイクオーバーを 手動で実行できます。テイクオーバーの実行に使用するコマンドは、パートナーの状態 に応じて異なります。

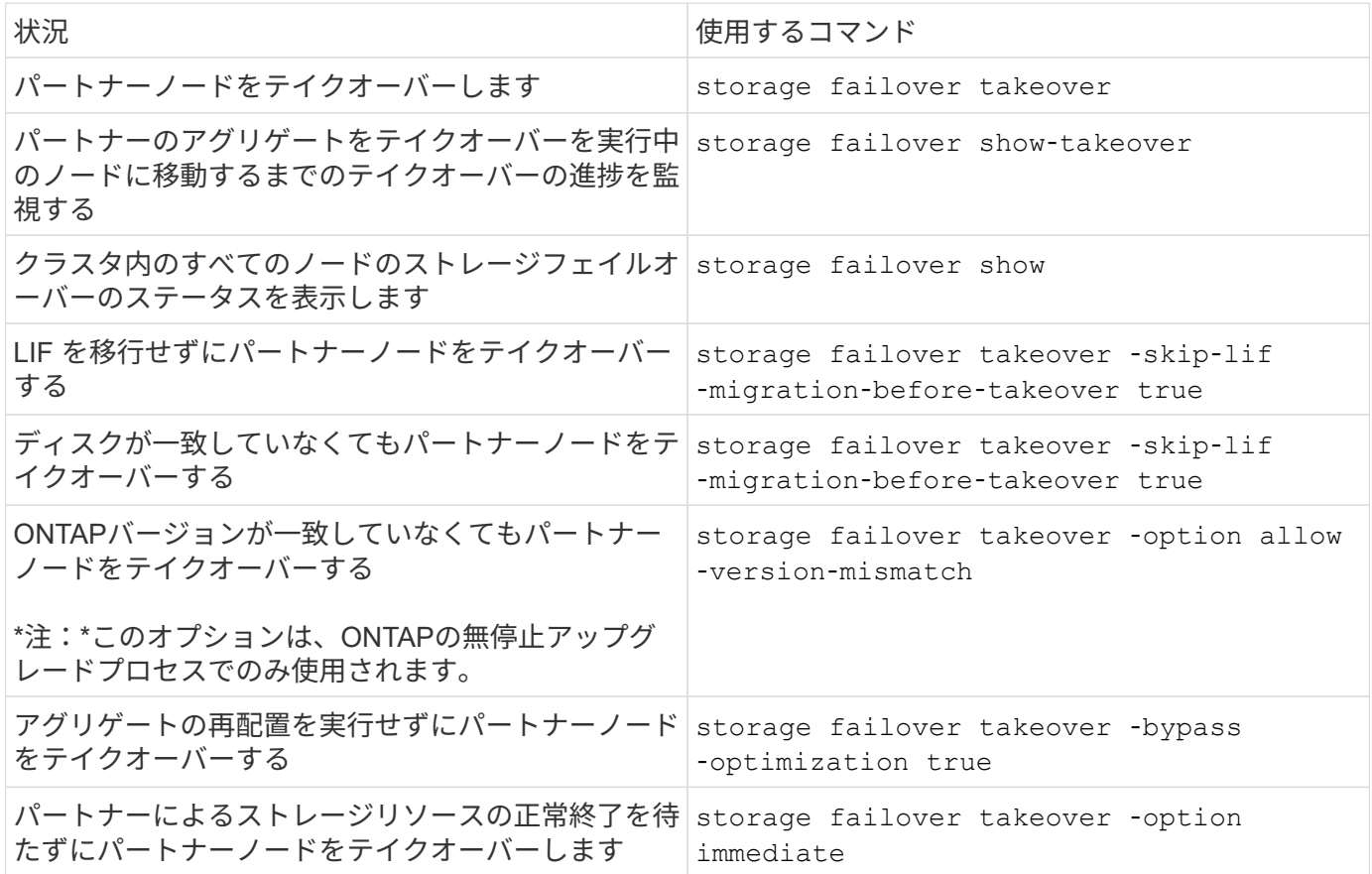

immediateオプションを指定してstorage failoverコマンドを問題 する前に、次のコマンドを使 用して別のノードにデータLIFを移行する必要があります。 network interface migrateall -node *node*

を指定する場合は storage failover takeover ‑option immediate コマンドを実行す  $(i)$ る前にデータLIFを移行しないと、があっても、ノードからのデータLIFの移行が大幅に遅れま す skip-lif-migration-before-takeover オプションが指定されていません。

同様に、 immediate オプションを指定した場合は、 bypass ‑ optimization オプションを *false* に設定しても、ネゴシエートテイクオーバーの最適化が省略されます。

テイクオーバーを手動で開始する場合のイプシロンの移動

手動で開始したテイクオーバーによって、ストレージシステムの 1 つのノードで予期しないノード障害が発 生するとクラスタ全体のクォーラムが失われる可能性がある場合は、イプシロンを移動する必要があります。 このタスクについて

計画的なメンテナンスを実施するときは、 HA ペアの一方のノードをテイクオーバーする必要があります。残 りのノードでクライアントデータの計画外の中断を防ぐには、クラスタ全体のクォーラムを維持する必要があ ります。場合によっては、

テイクオーバーを実行すると、クラスタで予期しないノード障害が発生してクラスタ全体のクォーラムが失わ れる可能性があります。

この状況は、テイクオーバーするノードにイプシロンが設定されている場合や、イプシロンが設定されたノー ドが正常な状態でない場合に発生します。クラスタの耐障害性を高めるには、テイクオーバーするノード以外 の正常なノードにイプシロンを移動します。 通常は HA パートナーに移動します。

クォーラムの投票に参加するのは、対象となる正常なノードだけです。クラスタ全体のクォーラムを維持する には、対象となる、オンラインかつ正常なノードの半数を超える投票が必要です。クラスタ オンラインのノード数が偶数の場合、イプシロンによって、割り当て先のノードのクォーラムを維持するため の投票加重が追加されます。

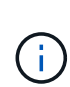

クラスタ形成の投票はを使用して変更できますが cluster modify ‑eligibility false コマンドを使用する場合は、ノード設定をリストアする場合やノードのメンテナンスが長時間 かかる場合を除き、この設定は避けてください。クラスタ参加資格を無効に設定すると、参加 資格を再設定してリブートするまで、そのノードは SAN データを提供しなくなります。ノード にクラスタ参加資格がないと、そのノードへの NAS データアクセスも影響を受ける可能性があ ります。

手順

- 1. クラスタの状態を確認し、テイクオーバーするノード以外の正常なノードにイプシロンが設定されている ことを確認します。
	- a. advanced モードのプロンプト (\*>) が表示されたら、次のコマンドを入力して advanced 権限レベ ルに切り替えます。

set -privilege advanced

b. イプシロンが設定されているノードを特定します。

cluster show

次の例では、 Node1 にイプシロンが設定されています。

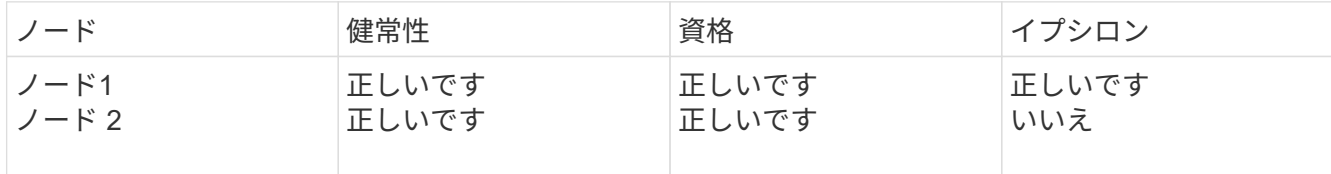

+

テイクオーバーするノードにイプシロンが設定されていない場合は、手順 4 に進みます。

2. テイクオーバーするノードからイプシロンを削除します。

cluster modify -node Node1 -epsilon false

3. パートナーノード(この例では Node2 )にイプシロンを割り当てます。

cluster modify -node Node2 -epsilon true

4. テイクオーバー処理を実行します。

storage failover takeover -ofnode *node\_name*

5. admin 権限レベルに戻ります。

set -privilege admin

### <span id="page-14-0"></span>手動ギブバックコマンド

パートナーノードのプロセスを終了する標準ギブバック、または強制ギブバックを実行 できます。

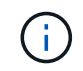

ギブバックを実行する前に、で説明するように、障害が発生したドライブをテイクオーバーさ れたシステムから取り外す必要があります ["](https://docs.netapp.com/ja-jp/ontap/disks-aggregates/index.html)[ディスクとア](https://docs.netapp.com/ja-jp/ontap/disks-aggregates/index.html)[グ](https://docs.netapp.com/ja-jp/ontap/disks-aggregates/index.html)[リ](https://docs.netapp.com/ja-jp/ontap/disks-aggregates/index.html)[ゲ](https://docs.netapp.com/ja-jp/ontap/disks-aggregates/index.html)[ートの管理](https://docs.netapp.com/ja-jp/ontap/disks-aggregates/index.html)["](https://docs.netapp.com/ja-jp/ontap/disks-aggregates/index.html)。

#### ギブバックが中断された場合

ギブバックプロセス中にテイクオーバーノードで障害が発生したり停電が発生したりした場合、そのプロセス は停止します。障害が修復されるか電源が回復するまで、テイクオーバーノードはテイクオーバーモードに戻 ります。

ただし、障害がギブバックのどの段階で発生したかによって、これとは異なる動作になります。障害や停電が 部分的なギブバック状態の間(ルートアグリゲートのギブバックの完了後)に発生した場合、ノードはテイク オーバーモードには戻りません。部分的なギブバックモードに戻ります。 この場合、プロセスを完了するに は、ギブバック処理をもう一度実行します。

#### ギブバックが拒否された場合

ギブバックが拒否された場合、 EMS メッセージを調べて原因を特定する必要があります。その理由に応じ て、拒否を無視しても問題がないかどうかを判断することができます。

。 storage failover show-giveback ギブバックの進捗が表示されます。ギブバックを拒否したサブシ ステムがある場合はそのサブシステムも表示されます。拒否の中には、無視してもかまわないソフトなもの と、強制しても無視できないハードなものがあります。次の表に、無視できないソフトな拒否と、推奨される 対処方法を示します。

次のコマンドを使用して、ギブバックの拒否に関する EMS の詳細を確認できます。

event log show -node \* -event gb\*

ルートアグリゲートのギブバック

次の拒否は、アグリゲートの再配置処理には適用されません。

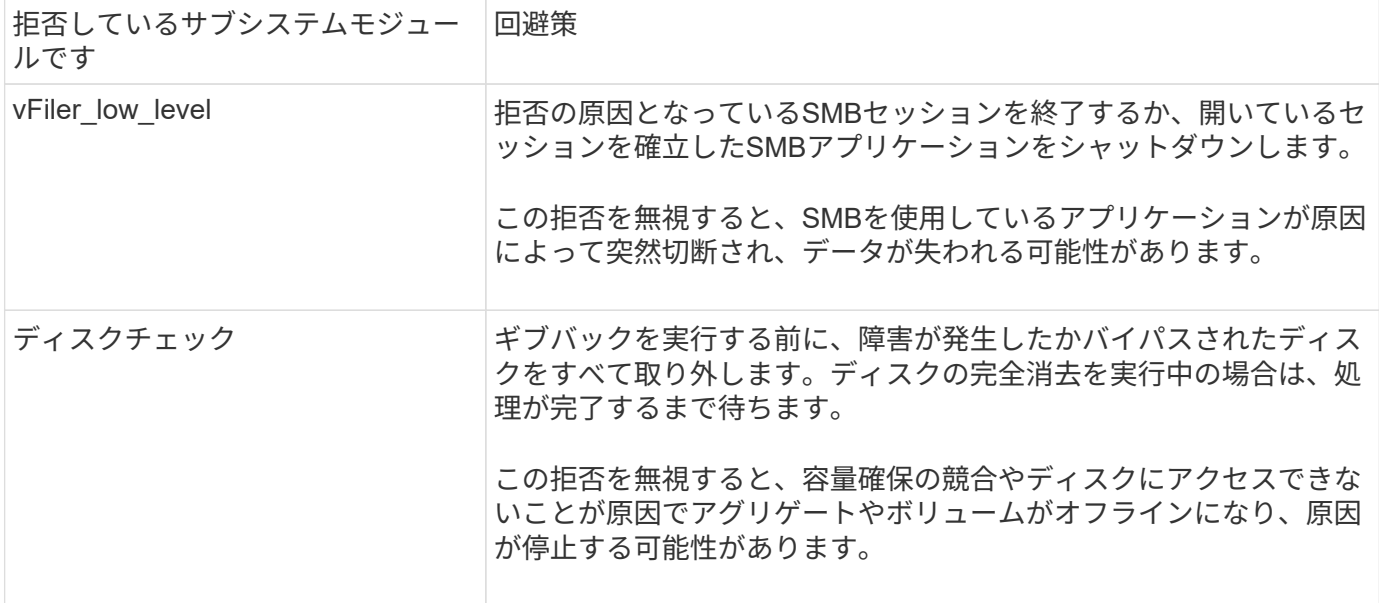

#### **SFO** アグリゲートのギブバックを実行します

次の拒否は、アグリゲートの再配置処理には適用されません。

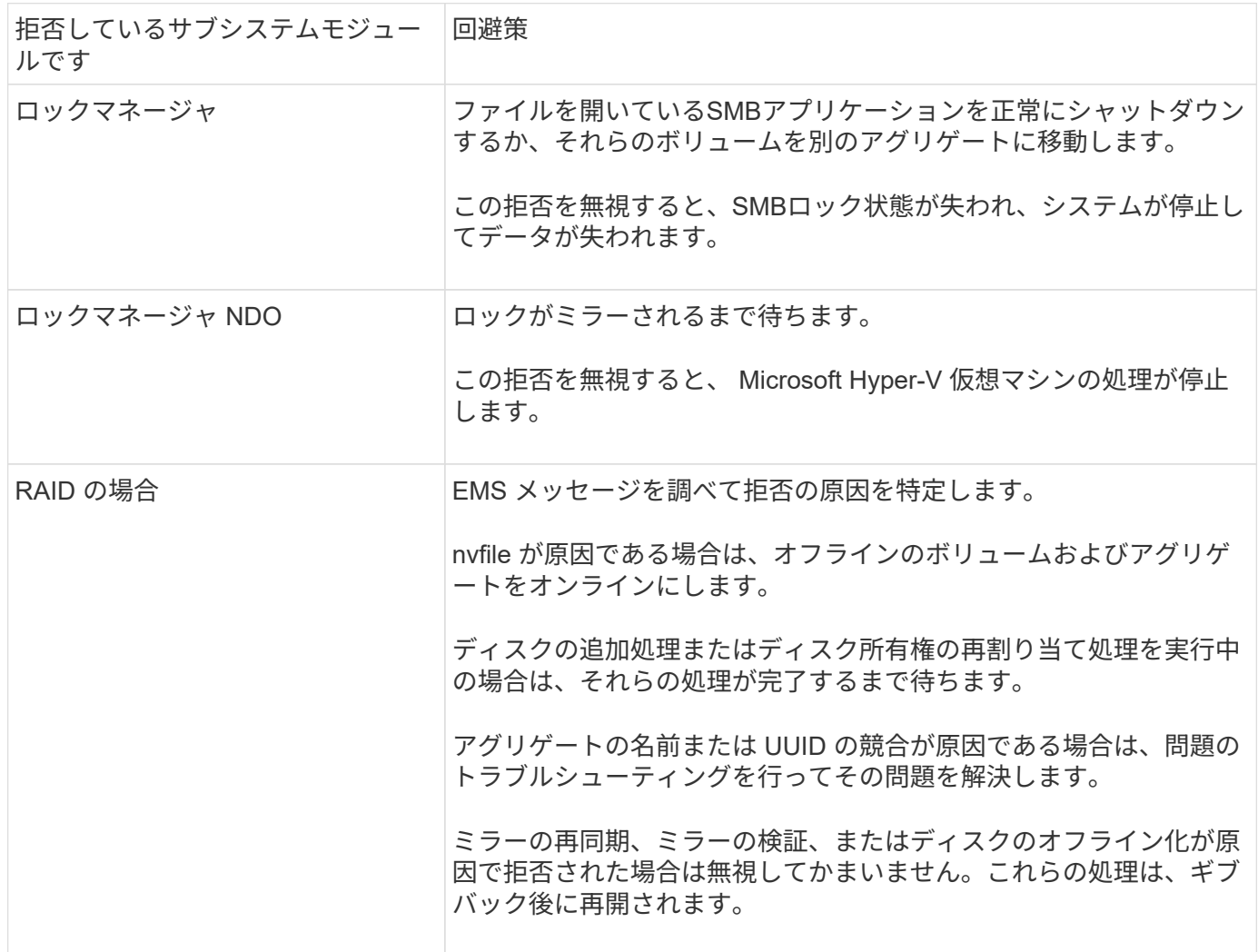

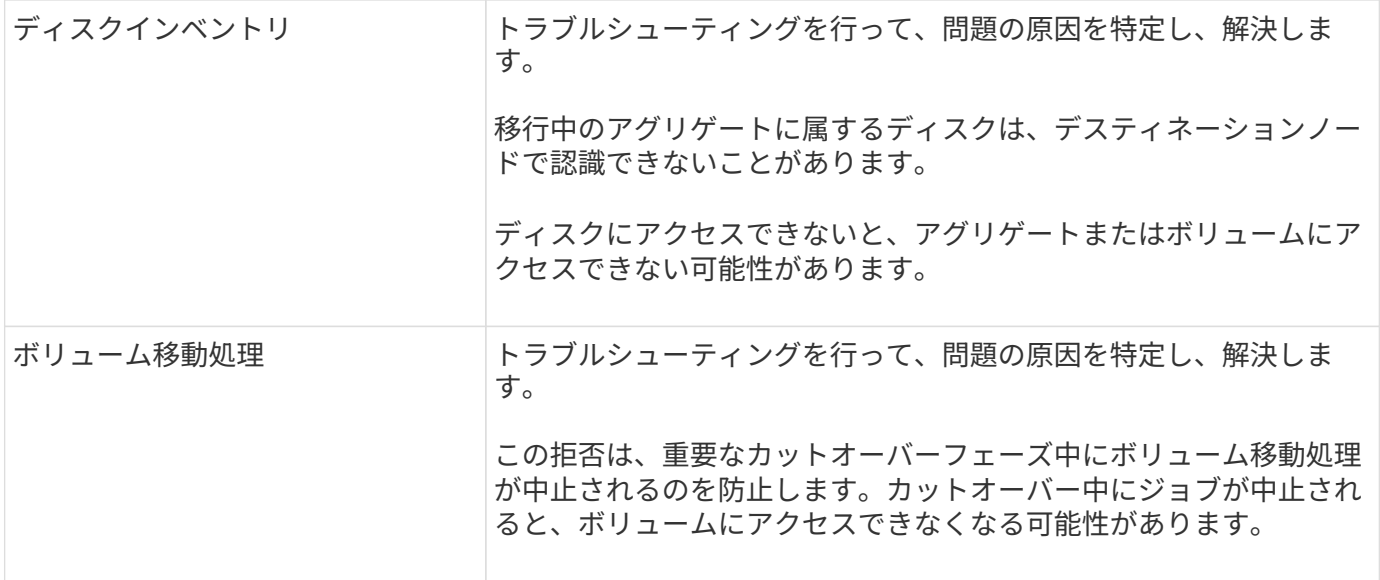

手動ギブバックを実行するためのコマンドです

メンテナンスの完了後または解決後に元の所有者にストレージを戻すには、HAペアのノードでギブバックを 手動で開始します。

テイクオーバーの原因となった問題。

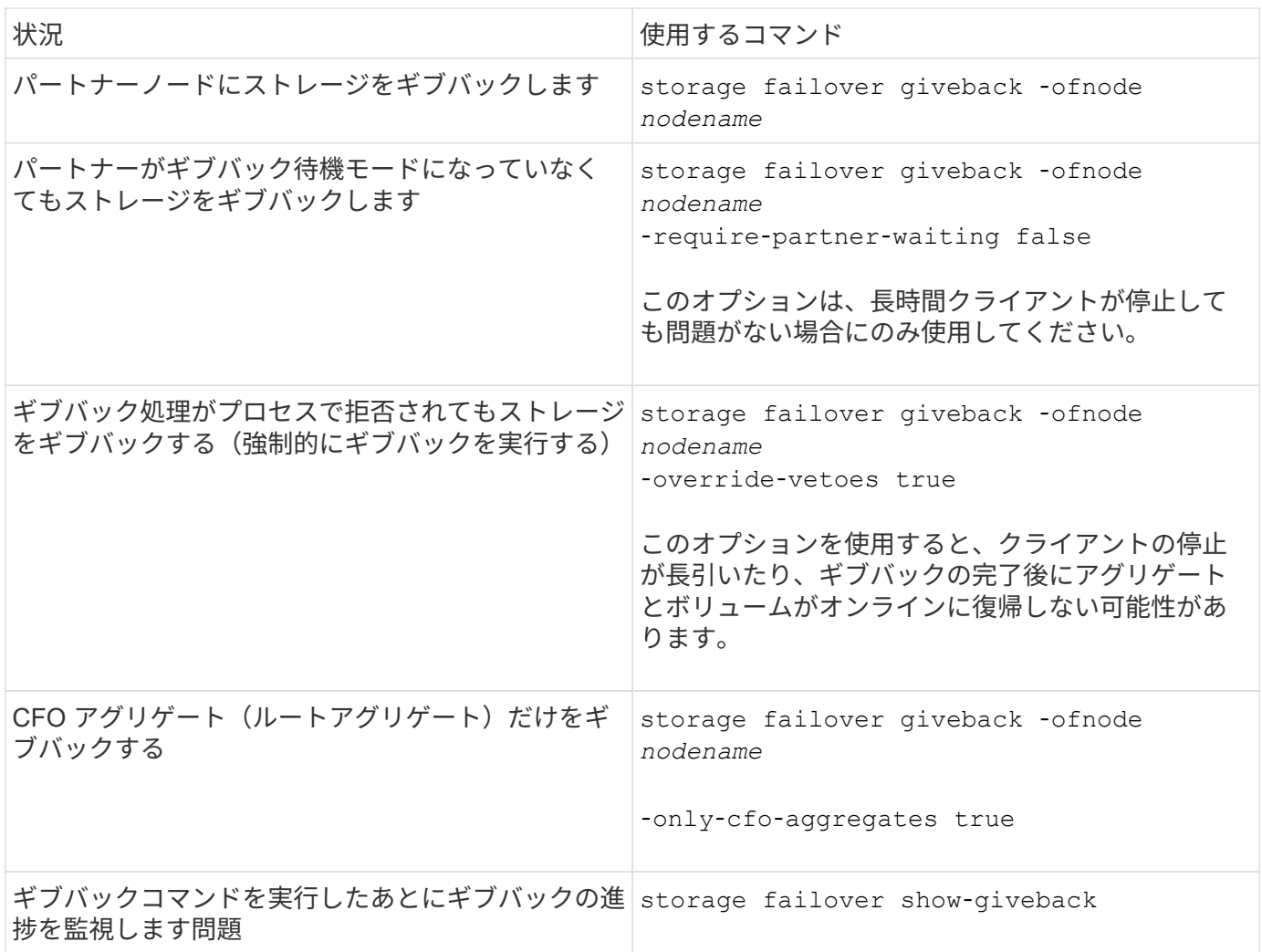

## <span id="page-17-0"></span>テイクオーバーとギブバックをテストする

HA ペアについてのすべての設定が完了したら、テイクオーバー処理やギブバック処理 の際に両方のノードのストレージに中断なくアクセスできることを確認する必要があり ます。テイクオーバーの処理中は、通常はパートナーノードから提供されるデータがロ ーカル(テイクオーバー)ノードで継続して提供されるようにする必要があります。ギ ブバックの際は、パートナーのストレージを制御および提供する役割がパートナーノー ドに戻らなければなりません。

手順

- 1. HA インターコネクトケーブルのケーブル接続を調べて、確実に接続されていることを確認します。
- 2. ライセンスが付与されたプロトコルごとに、両方のノードでファイルを作成および取得できることを確認 します。
- 3. 次のコマンドを入力します。

storage failover takeover -ofnode partnernode

コマンドの詳細については、マニュアルページを参照してください。

4. 次のいずれかのコマンドを入力して、テイクオーバーが実行されたことを確認します。

storage failover show-takeover

storage failover show

を使用している場合 storage failover コマンド -auto-giveback オプション有効:

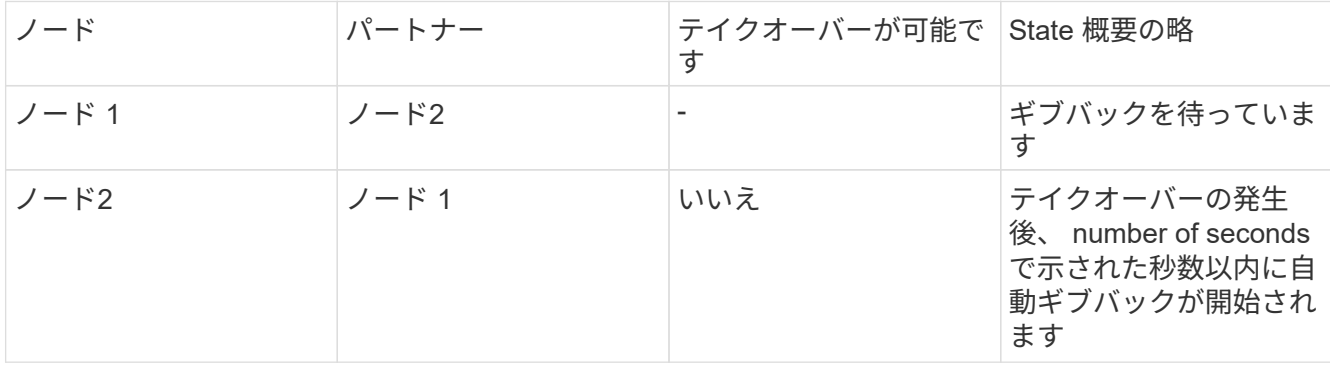

を使用している場合 storage failover コマンド -auto-giveback オプション無効:

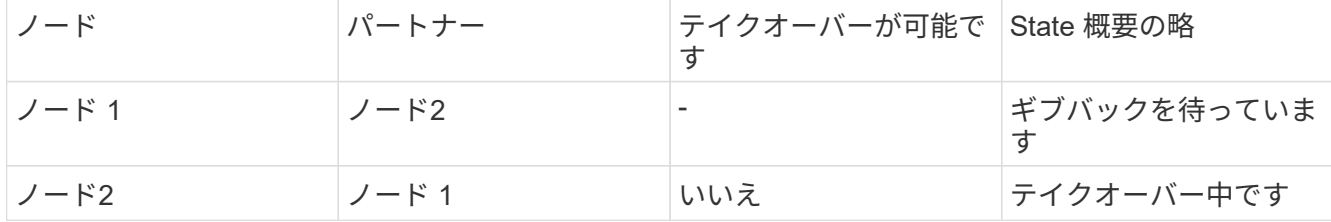

5. パートナーノード(ノード2)に属するディスクのうち、テイクオーバーノード(ノード1)で検出でき るすべてのディスクを表示します。

storage disk show -home node2 -ownership

次のコマンドは、ノード2に属するディスクのうち、ノード1で検出できるすべてのディスクを表示しま す。

cluster::> storage disk show -home node2 -ownership

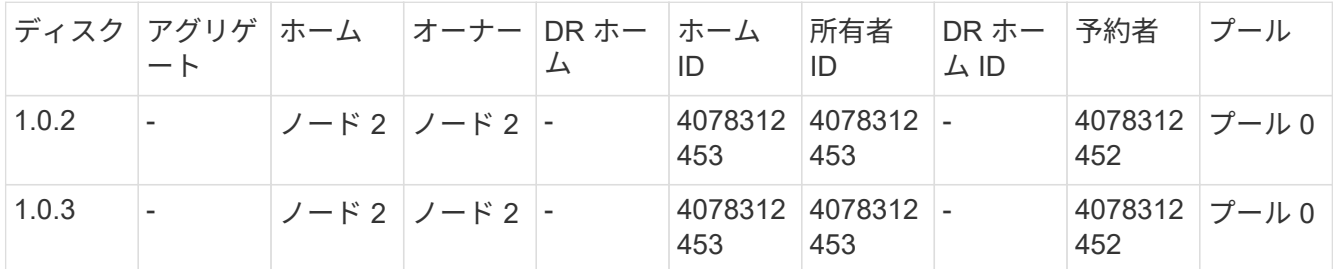

6. テイクオーバーノード(ノード1)がパートナーノード(ノード2)のアグリゲートを制御していること を確認します。

aggr show -fields home-id, home-name, is-home

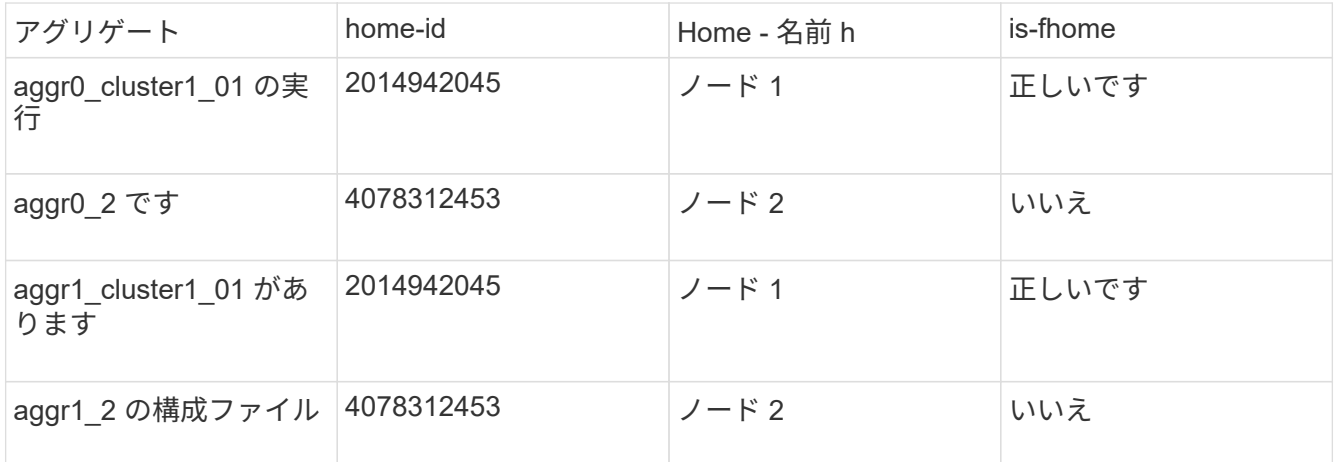

テイクオーバー時、パートナーノードのアグリゲートの「 is-home 」の値が false になります。

7. 「 Waiting for giveback' 」メッセージが表示されたら、パートナー・ノードのデータ・サービスをギブバ ックします。

storage failover giveback -ofnode partnernode

8. 次のいずれかのコマンドを入力して、ギブバック処理の進捗を監視します。

storage failover show-giveback

storage failover show

9. ギブバックが正常に完了したというメッセージが表示されたかどうかに応じて、次の手順に進みます。

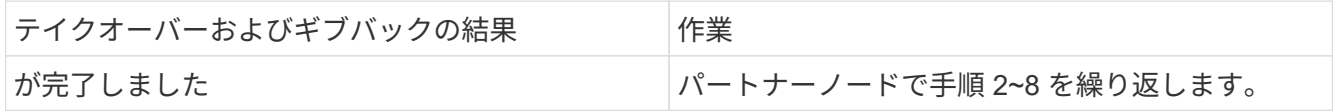

### <span id="page-19-0"></span>**HA** ペアの監視用コマンドです

ONTAP コマンドを使用して HA ペアのステータスを監視できます。テイクオーバーが発 生した場合は、テイクオーバーの原因も確認できます。

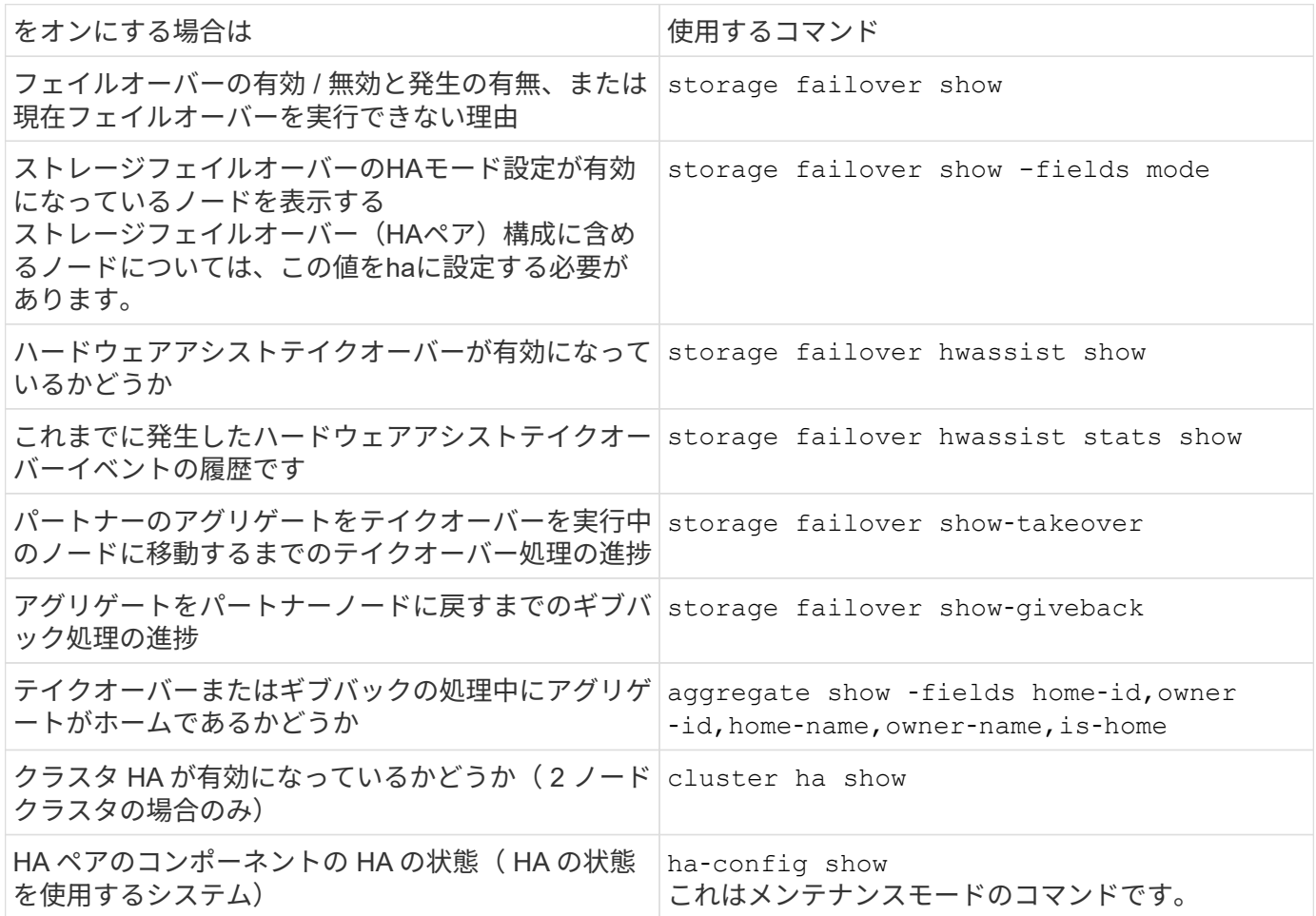

#### **storage failover show-type** コマンドで表示されるノードの状態

次に、にノードの状態が表示される例を示します storage failover show コマンドが表示されます。

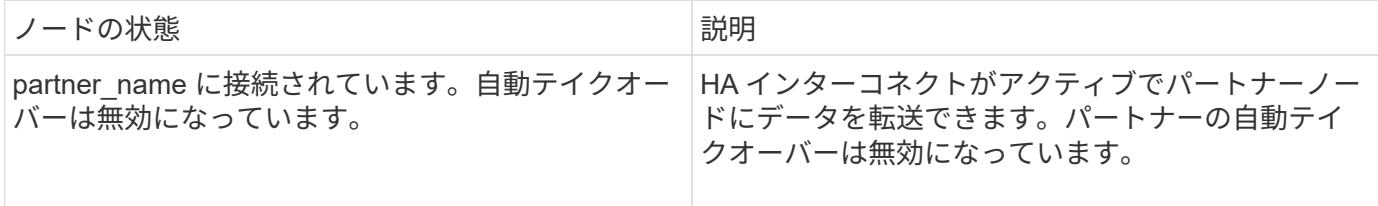

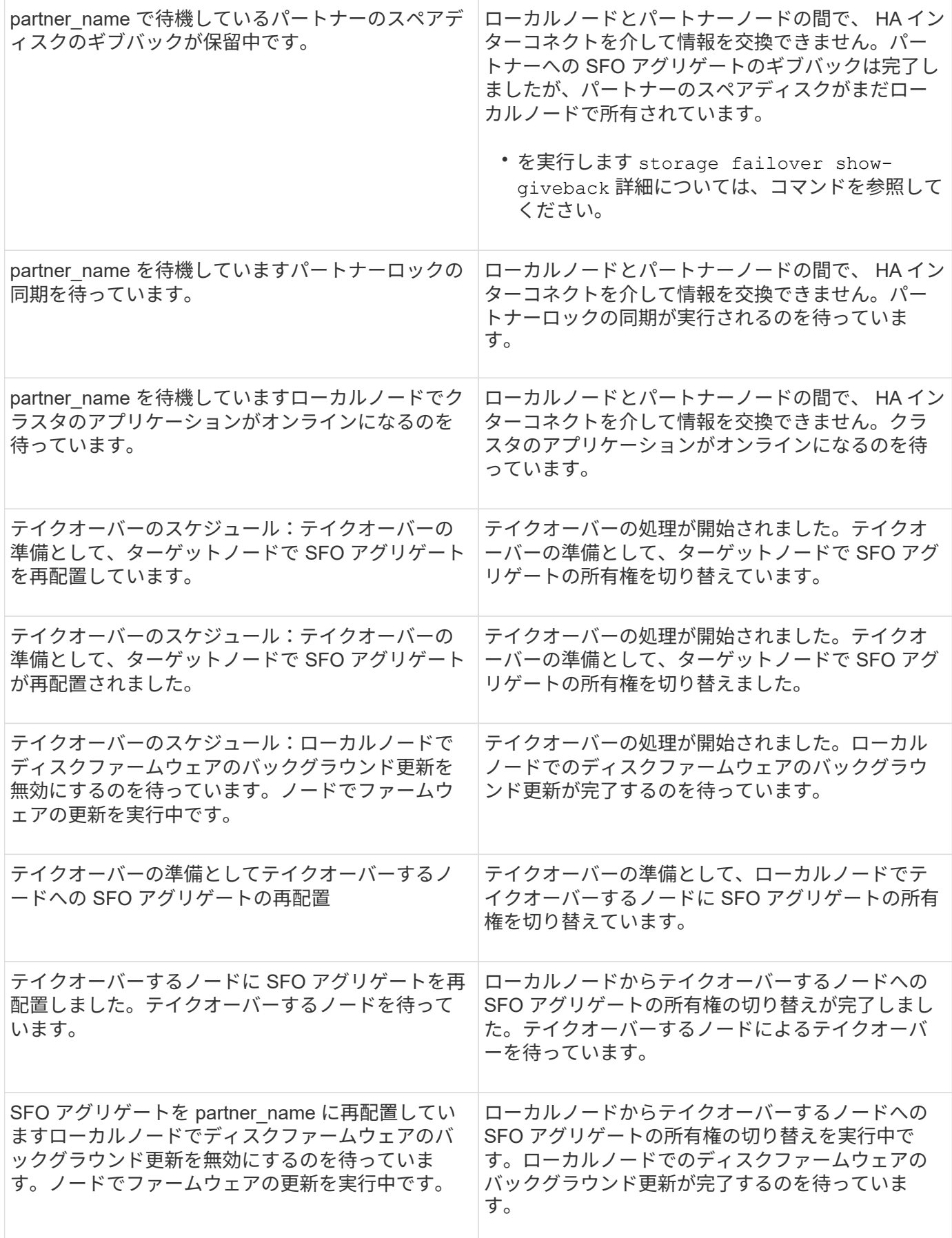

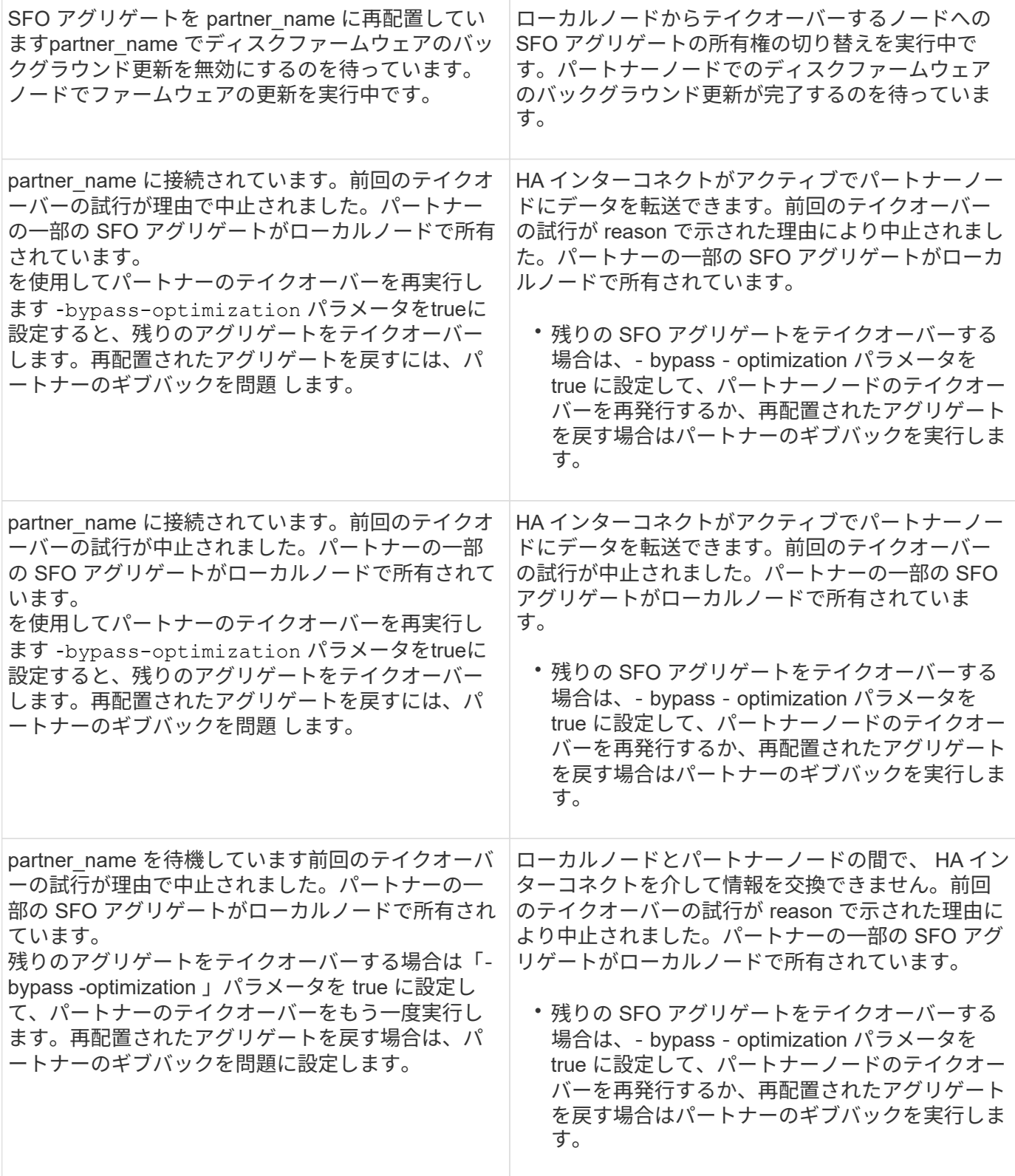

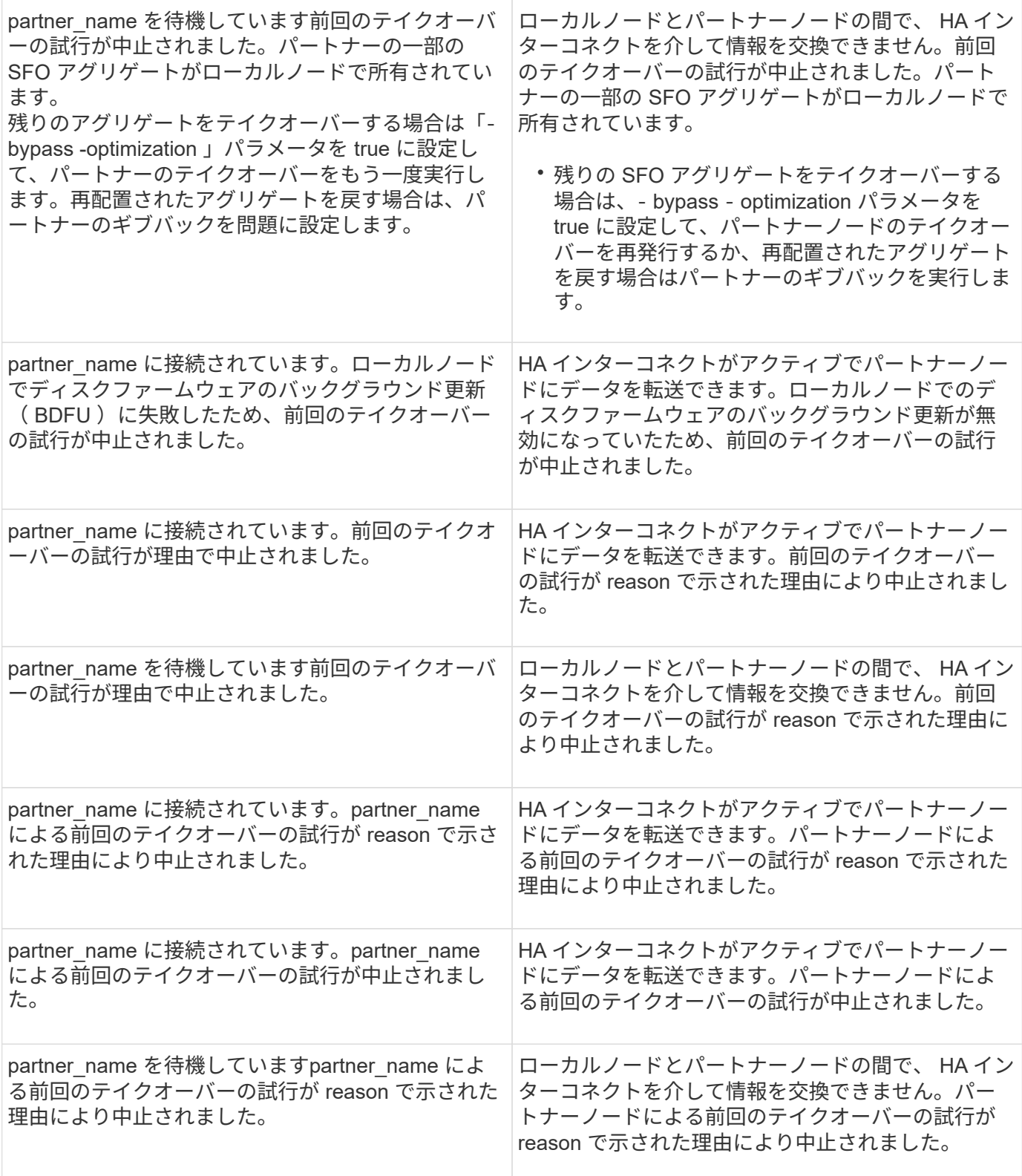

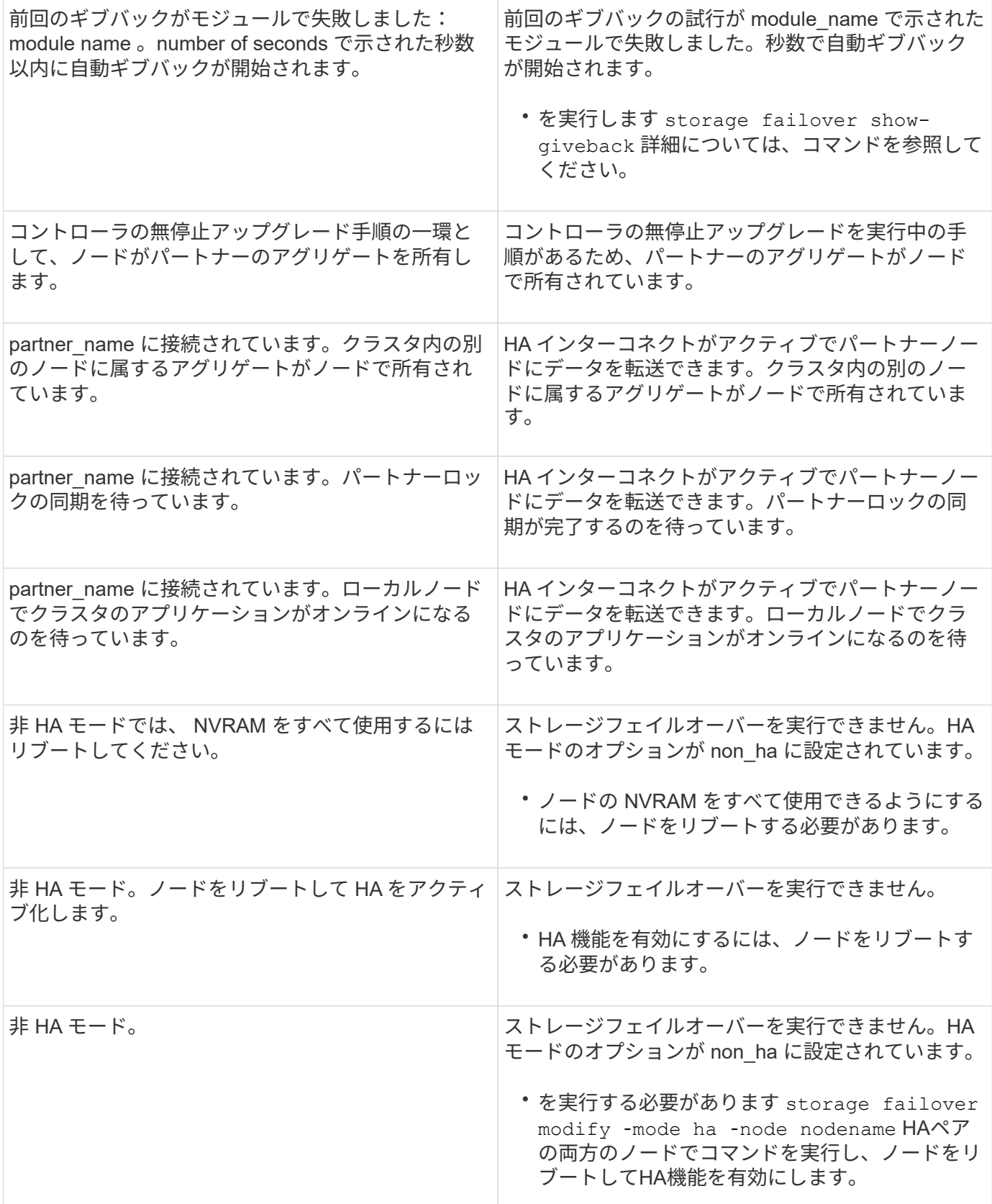

# <span id="page-23-0"></span>ストレージフェイルオーバーを有効または無効にするコマンド

ストレージフェイルオーバー機能を有効または無効にするには、次のコマンドを使用し

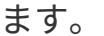

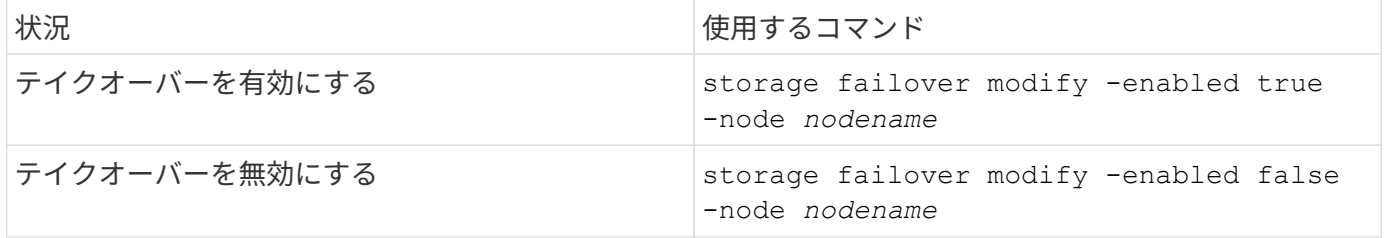

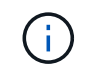

ストレージフェイルオーバーを無効にするのは、メンテナンス手順の一部として必要な場合の みにしてください。

### <span id="page-24-0"></span>**2** ノードクラスタでテイクオーバーを開始せずにノードを停止 またはリブートします

ノードまたはシェルフで特定のハードウェアのメンテナンスを実施し、パートナーノー ドを稼働させて停止時間を制限する場合は、テイクオーバーを開始せずに、2ノードクラ スタ内のノードを停止またはリブートします。 また、手動テイクオーバーを実行できな い問題がある場合に、パートナーノードのアグリゲートを稼働させてデータを提供した いときも、また、テクニカルサポートから問題のトラブルシューティングを依頼された 場合は、その一環としてこの手順 を実行しなければならないことがあります。

このタスクについて

- テイクオーバーを抑制する前に(を使用して) -inhibit-takeover true パラメータ)を指定した場 合は、クラスタHAを無効にします。
	- クラスタHAは、2ノードクラスタの一方のノードで障害が発生してもクラスタが無効にな らないようにする機能です。ただし、を使用する前にクラスタHAを無効にしない場合 -inhibit-takeover true パラメータを指定すると、両方のノードがデータの提供を停 止します
	- クラスタHAを無効にする前にノードを停止またはリブートしようとすると、ONTAP から 警告が表示され、クラスタHAを無効にするように指示されます。
- オンラインのままにするパートナーノードにLIF(論理インターフェイス)を移行します。
- 停止またはリブートするノードに保持しておくアグリゲートがある場合は、オンラインのままにするノー ドに移動します。

手順

 $\bigcirc$ 

1. 両方のノードが正常であることを確認します。 cluster show

両方のノードで、 true に表示されます Health 列(Column):

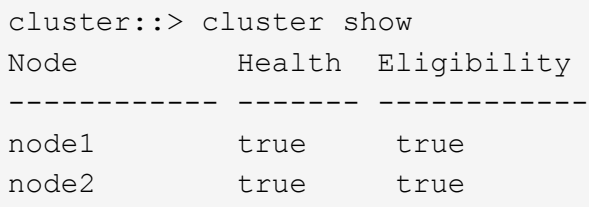

- 2. 停止またはリブートするノードからすべてのLIFをパートナーノードに移行します。 network interface migrate-all -node *node\_name*
- 3. ノードで停止またはリブートするノードが停止したときにオンラインのままにするアグリゲートがある場 合は、そのアグリゲートをパートナーノードに再配置します。それ以外の場合は、次の手順に進みます。
	- a. 停止またはリブートするノード上のアグリゲートを表示します。 storage aggregates show -node *node\_name*

たとえば、node1は停止またはリブートするノードです。

cluster::> storage aggregates show -node node1 Aggregate Size Available Used% State #Vols Nodes RAID Status --------- ---- --------- ----- ----- ----- ----- ---- ----- aggr0\_node\_1\_0 744.9GB 32.68GB 96% online 2 node1 raid\_dp, normal aggr1 2.91TB 2.62TB 10% online 8 node1 raid dp, normal aggr2 4.36TB 3.74TB 14% online 12 node1 raid dp, normal test2 aggr 2.18TB 2.18TB 0% online 7 node1 raid dp, normal 4 entries were displayed.

b. アグリゲートをパートナーノードに移動します。

storage aggregate relocation start -node *node\_name* -destination *node\_name* -aggregate-list *aggregate\_name*

たとえば、アグリゲートaggr1、aggr2、test2\_aggrは、node1からnode2に移動されます。

storage aggregate relocation start -node *node1* -destination *node2* -aggregate -list *aggr1*,*aggr2*,*test2\_aggr*

4. クラスタHAを無効にします。

cluster ha modify -configured false

HAが無効になっていることを示す出力が表示されます。 Notice: HA is disabled

 $\binom{1}{1}$ この処理ではストレージフェイルオーバーは無効になりません。

- 5. 該当するコマンドを使用して、ターゲットノードを停止またはリブートしてテイクオーバーを抑制しま す。
	- system node halt -node *node\_name* -inhibit-takeover true
	- system node reboot -node *node\_name* -inhibit-takeover true

コマンド出力に、続行するかどうかを確認する警告が表示されます。と入力します y。

6. オンラインのノードが健全な状態(パートナーが停止している状態)であることを確認します。 cluster show

オンラインノードの場合は、 true に表示されます Health 列(Column):

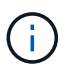

コマンドの出力に、クラスタHAが構成されていないことを示す警告が表示されます。この 警告は無視してかまいません。

- 7. ノードの停止またはリブートに必要な操作を実行します。
- 8. オフラインになったノードをLOADERプロンプトからブートします。 boot\_ontap

9. 両方のノードが正常であることを確認します。 cluster show

両方のノードで、 true に表示されます Health 列(Column):

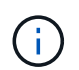

コマンドの出力に、クラスタHAが構成されていないことを示す警告が表示されます。この 警告は無視してかまいません。

10. クラスタHAを再度有効にします。

cluster ha modify -configured true

11. この手順 で以前にパートナーノードにアグリゲートを再配置した場合は、アグリゲートをホームノードに 戻します。それ以外の場合は、次の手順に進みます。 storage aggregate relocation start -node *node\_name* -destination *node\_name* -aggregate-list *aggregate\_name*

たとえば、アグリゲートaggr1、aggr2、およびtest2\_aggrをノードnode2からノードnode1に移動しま す。 storage aggregate relocation start -node *node2* -destination *node1* -aggregate -list *aggr1*,*aggr2*,*test2\_aggr*

12. LIFをそれぞれのホームポートにリバートします。

- a. ホームにないLIFを表示します。 network interface show -is-home false
- b. 停止しているノードから移行されなかったホーム以外のLIFがある場合は、リバート前に移動しても安 全であることを確認してください。
- c. 安全な場合は、すべてのLIFをホームに戻します。 network interface revert \*

Copyright © 2024 NetApp, Inc. All Rights Reserved. Printed in the U.S.このドキュメントは著作権によって保 護されています。著作権所有者の書面による事前承諾がある場合を除き、画像媒体、電子媒体、および写真複 写、記録媒体、テープ媒体、電子検索システムへの組み込みを含む機械媒体など、いかなる形式および方法に よる複製も禁止します。

ネットアップの著作物から派生したソフトウェアは、次に示す使用許諾条項および免責条項の対象となりま す。

このソフトウェアは、ネットアップによって「現状のまま」提供されています。ネットアップは明示的な保 証、または商品性および特定目的に対する適合性の暗示的保証を含み、かつこれに限定されないいかなる暗示 的な保証も行いません。ネットアップは、代替品または代替サービスの調達、使用不能、データ損失、利益損 失、業務中断を含み、かつこれに限定されない、このソフトウェアの使用により生じたすべての直接的損害、 間接的損害、偶発的損害、特別損害、懲罰的損害、必然的損害の発生に対して、損失の発生の可能性が通知さ れていたとしても、その発生理由、根拠とする責任論、契約の有無、厳格責任、不法行為(過失またはそうで ない場合を含む)にかかわらず、一切の責任を負いません。

ネットアップは、ここに記載されているすべての製品に対する変更を随時、予告なく行う権利を保有します。 ネットアップによる明示的な書面による合意がある場合を除き、ここに記載されている製品の使用により生じ る責任および義務に対して、ネットアップは責任を負いません。この製品の使用または購入は、ネットアップ の特許権、商標権、または他の知的所有権に基づくライセンスの供与とはみなされません。

このマニュアルに記載されている製品は、1つ以上の米国特許、その他の国の特許、および出願中の特許によ って保護されている場合があります。

権利の制限について:政府による使用、複製、開示は、DFARS 252.227-7013(2014年2月)およびFAR 5252.227-19(2007年12月)のRights in Technical Data -Noncommercial Items(技術データ - 非商用品目に関 する諸権利)条項の(b)(3)項、に規定された制限が適用されます。

本書に含まれるデータは商用製品および / または商用サービス(FAR 2.101の定義に基づく)に関係し、デー タの所有権はNetApp, Inc.にあります。本契約に基づき提供されるすべてのネットアップの技術データおよび コンピュータ ソフトウェアは、商用目的であり、私費のみで開発されたものです。米国政府は本データに対 し、非独占的かつ移転およびサブライセンス不可で、全世界を対象とする取り消し不能の制限付き使用権を有 し、本データの提供の根拠となった米国政府契約に関連し、当該契約の裏付けとする場合にのみ本データを使 用できます。前述の場合を除き、NetApp, Inc.の書面による許可を事前に得ることなく、本データを使用、開 示、転載、改変するほか、上演または展示することはできません。国防総省にかかる米国政府のデータ使用権 については、DFARS 252.227-7015(b)項(2014年2月)で定められた権利のみが認められます。

#### 商標に関する情報

NetApp、NetAppのロゴ、<http://www.netapp.com/TM>に記載されているマークは、NetApp, Inc.の商標です。そ の他の会社名と製品名は、それを所有する各社の商標である場合があります。